Kit de Ferramentas de Desenvolvimento do IBM Business Monitor

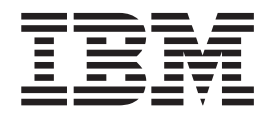

# Guia de Instalação

*Versão 7.5.0*

Kit de Ferramentas de Desenvolvimento do IBM Business Monitor

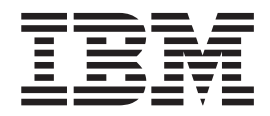

# Guia de Instalação

*Versão 7.5.0*

#### **Termos de Uso**

Permissões para o uso destas publicações são concedidas de acordo com os termos e condições a seguir.

**Uso Pessoal:** É possível reproduzir estas publicações para seu uso pessoal, não comercial, desde que todos os avisos do proprietário sejam preservados. Você não pode distribuir, exibir ou fazer trabalho derivado dessas publicações, nem de qualquer parte delas, sem o consentimento expresso da IBM.

**Uso Comercial:** Você pode reproduzir, distribuir e exibir essas publicações apenas dentro de sua empresa, desde que todos os avisos de propriedade sejam mantidos. Você não pode fazer trabalhos derivados dessas publicações, nem reproduzir, distribuir ou exibir essas publicações nem qualquer parte delas para fora de sua empresa, sem o consentimento expresso da IBM.

Exceto quando concedido expressamente nesta permissão, nenhuma outra permissão, licença ou direito são concedidos, seja de maneira expressa ou implícita, para as publicações ou quaisquer informações, dados ou software ou outra propriedade intelectual neles contidos.

A IBM reserva-se ao direito de anular as permissões concedidas aqui sempre que, a seu critério, o uso das publicações seja prejudicial para seu interesse ou, conforme determinado pela IBM, as instruções citadas anteriormente não estejam sendo adequadamente seguidas.

O Cliente não poderá fazer download, exportar ou reexportar estas informações, exceto quando em total conformidade com todas as leis e regulamentações aplicáveis, incluindo todas as leis e regulamentações de exportação dos Estados Unidos.

A IBM NÃO GARANTE O CONTEÚDO DESSAS PUBLICAÇÕES. AS PUBLICAÇÕES SÃO FORNECIDAS "NO ESTADO EM QUE SE ENCONTRAM", SEM GARANTIA DE QUALQUER TIPO, EXPRESSA OU IMPLÍCITA, INCLUINDO, MAS NÃO SE LIMITANDO ÀS GARANTIAS IMPLÍCITAS DE MERCADO E ADEQUAÇÃO A UM DETERMINADO PROPÓSITO.

**© Copyright IBM Corporation 2011.**

# **Capítulo 1. Instalando e Removendo o Kit de Ferramentas**

IBM® Business Monitor Development Toolkit fornece assistentes, bibliotecas e ambiente de teste para ajudar você a criar e a testar modelos de monitor. O Business Monitor Development Toolkit é instalado em um ambiente do Rational Application Developer ou do IBM Integration Designer existente.

Dois componentes principais englobam o Business Monitor Development Toolkit:

- v Ambiente de desenvolvimento
- v Ambiente de Teste

O ambiente de desenvolvimento fornece o editor de Modelo de Monitor e o depurador. Utilizando o editor do Modelo do Monitor é possível monitorar modelos desde a criação ou importar modelos do monitor preliminares a partir do WebSphere Business Modeler. Se estiver utilizando o kit de ferramentas de desenvolvimento em IBM Integration Designer, é possível gerar um modelo de monitor a partir de um aplicativo do Process Server ou WebSphere Enterprise Service Bus. É possível usar o editor do Modelo de Monitor para estender e refinar o modelo de monitor que foi gerado ou importado. É possível usar o depurador para resolução de problemas localizados durante o teste do modelo de monitor ou para entender como seu modelo de monitor reúne informações.

O ambiente de teste inclui um servidor Business Monitor completo, incluindo Business Space.

Com o ambiente de teste, é possível implementar seu modelo de monitor para um servidor e visualizar os dados no Business Space. O ambiente de teste também suporta as tarefas a seguir:

- v Promove desenvolvimento rápido e iterativo (usando o suporte de Nova Publicação)
- v Permite criar os eventos de teste e emiti-los

#### **Importante:**

v É necessário usar a mesma versão do kit de ferramentas de desenvolvimento como o servidor que você planeja usar para implementar o modelo de monitor. Por exemplo, se usar o Business Monitor Development Toolkit 7.5 para criar seu modelo de monitor, você deverá usar o servidor Business Monitor 7.5 para implementar o modelo em um ambiente de produção.

Estas informações de instalação e remoção são sobre a instalação do Business Monitor Development Toolkit no Rational Application Developer. Para instalar o kit de ferramentas no IBM Integration Designer, selecione o recurso **Editor do Modelo de Monitor** na página Recursos do IBM Integration Designer.

Antes de continuar a instalação no Rational Application Developer, você deve ter o DVD Business Monitor Development Toolkit ou a imagem transferível por download disponível. Se você estiver usando a imagem transferida por download, extraia os arquivos em um diretório temporário.

# **Planejamento para Instalação**

O Business Monitor Development Toolkit requer o Rational Application Developer 8.0.2 e é executado no sistema operacional Windows.

Para os requisitos de software e hardware mais atuais, consulte [Requisitos do](http://www.ibm.com/software/integration/business-monitor/sysreqs/) [Sistema para IBM Business Process Manager.](http://www.ibm.com/software/integration/business-monitor/sysreqs/)

## **Considerações do Usuário Não Administrativo**

Se estiver instalando o Business Monitor Development Toolkit como um usuário não administrativo ou não raiz, você deverá instalar o DB2 antes de iniciar a instalação do Business Monitor Development Toolkit.

Para instalar como um usuário não administrativo, você terá as seguintes opções:

- Antes de instalar o Business Monitor Development Toolkit, instale um servidor DB2 separadamente. Para obter informações sobre como instalar o DB2 como um usuário não administrativo ou não root, consulte [Contas do Usuário Requeridas](http://publib.boulder.ibm.com/infocenter/db2luw/v9r7/topic/com.ibm.db2.luw.qb.server.doc/doc/r0007134.html) [para Instalação dos Produtos do Servidor DB2 \(Windows\).](http://publib.boulder.ibm.com/infocenter/db2luw/v9r7/topic/com.ibm.db2.luw.qb.server.doc/doc/r0007134.html)
- v Efetue logon como um administrador e use o instalador do Business Monitor Development Toolkit para instalar o servidor DB2 sozinho. Conceda permissão especial para o usuário não administrativo. Em seguida, efetue logon como o usuário não administrativo e instale o Business Monitor Development Toolkit usando o servidor DB2 instalado.

## **Ambiente de Teste**

A instalação do Business Monitor Development Toolkit inclui um ambiente de teste do IBM Business Monitor. Você tem a opção de usar um ambiente de teste local ou um remoto. Os desenvolvedores que usam sistemas que foram restringidos em recursos (CPU, memória, espaço em disco) devem considerar configurar um ambiente de teste remoto e apontar seus servidores de teste nesse ambiente remoto para testar seus processos e modelos de monitor.

Quando o servidor IBM Business Monitor é instalado localmente, o Rational Application Developer o localiza e exibe na visualização Servidores. Quando o servidor é instalado remotamente, é possível tê-lo como destino criando um novo servidor.

- 1. Na visualização Servidores, clique com o botão direito do mouse e selecione **Novo** > **Servidor**.
- 2. Selecione **IBM** > **IBM Business Monitor v7.5**.
- 3. Especifique o nome do host do servidor remoto e clique em **Avançar**.
- 4. Especifique o nome do perfil, a conexão e informações de segurança e clique em **Concluir**.

Se você tiver problemas de comunicação com o servidor remoto, como problemas na publicação no servidor remoto ou na obtenção do status do servidor, consulte Resolvendo Problemas de Comunicação com Servidores Remotos.

# **Instalando o Kit de Ferramentas no Rational Application Developer**

Você pode instalar o IBM Business Monitor Development Toolkit em um ambiente existente doRational Application Developer. O Business Monitor Development Toolkit está disponível apenas para Windows.

Estas informações de instalação e remoção são sobre a instalação do Business Monitor Development Toolkit no Rational Application Developer. Para instalar o kit de ferramentas no IBM Integration Designer, selecione o recurso **Editor do Modelo de Monitor** na página Recursos do IBM Integration Designer.

Antes de concluir a instalação no Rational Application Developer, você deve ter concluído as tarefas a seguir:

- Instalado o Rational Application Developer 8.0.2
- v Selecionado o recurso do Rational Application Developer **Ferramenta de Desenvolvimento do WebSphere Application Server, versão 7.0** como parte dessa instalação.

Você pode instalar o kit de ferramentas de desenvolvimento no Rational Application Developer usando um dos seguintes métodos:

- v Utilizando a Barra de Ativação do produto Business Monitor Development Toolkit
- Utilizando um IBM Installation Manager existente
- v Utilizando o Método de Instalação Silenciosa

Para obter instruções detalhadas para instalar o kit de ferramentas de desenvolvimento usando qualquer um dos métodos de instalação, escolha uma das opções a seguir.

# **Instalando o Kit de Ferramentas no Rational Application Developer Utilizando o Programa da Barra de Ativação do Produto**

É possível instalar o Business Monitor Development Toolkit em um ambiente Rational Application Developer existente utilizando o programa da barra de de ativação do produto disponível no diretório-raiz da imagem de instalação. O programa de barra de ativação fornece uma instalação interativa em que você seleciona as opções apropriadas para seu ambiente.

Antes de concluir a instalação no Rational Application Developer, você deve ter concluído as tarefas a seguir:

- Instalado o Rational Application Developer 8.0.2
- v Selecionado o recurso do Rational Application Developer **Ferramenta de Desenvolvimento do WebSphere Application Server, versão 7.0** como parte dessa instalação.

**Importante:** Se estiver instalando o Business Monitor Development Toolkit com seu ambiente de teste como um usuário não administrativo ou não raiz, você deverá instalar o DB2 antes de iniciar a instalação.

**Importante:** Para instalar ou executar o Business Monitor Development Toolkit no Windows 7, Windows Vista ou Windows Server 2008, você deve elevar seus privilégios de conta do usuário Microsoft Windows clicando com o botão direito do mouse em launchpad.exe e selecionando **Executar como Administrador**. Isto é necessário para ambos os usuários, administrativo e não administrativo.

Para instalar o Business Monitor Development Toolkit usando o programa da barra de ativação do produto, conclua as etapas a seguir:

1. Insira o primeiro DVD do IBM Business Process Manager em sua unidade de DVD.

- 2. Se a execução automática estiver ativada em seu sistema, o programa da barra de ativação do IBM Business Process Manager será automaticamente aberto. Se a execução automática não estiver ativada em seu sistema, execute launchpad.exe, ou launchpad64.exe para um sistema de 64 bits, localizado no diretório-raiz do DVD.
- 3. Se você estiver no grupo Administrador, assegure que **Instalar como Usuário Administrativo** esteja selecionado. Limpe esta caixa de seleção apenas se não for um usuário administrativo ou se desejar instalar com seu próprio nome de usuário sem fornecer privilégios para outros usuários.
- 4. Clique em **Instalar** para iniciar a instalação. O IBM Installation Manager é ativado ou instalado e, em seguida, ativado.
- 5. Instale o produto de acordo com as instruções em "Instalando com IBM Installation Manager".

# **Instalando com IBM Installation Manager**

É possível instalar o Business Monitor Development Toolkit em seu ambiente do Rational Application Developer interativamente usando o Installation Manager.

Antes de concluir a instalação no Rational Application Developer, você deve ter concluído as tarefas a seguir:

- Instalado o Rational Application Developer 8.0.2
- v Selecionado o recurso do Rational Application Developer **Ferramenta de Desenvolvimento do WebSphere Application Server, versão 7.0** como parte dessa instalação.

**Importante:** Se estiver instalando o Business Monitor Development Toolkit com seu ambiente de teste como um usuário não administrativo ou não raiz, você deverá instalar o DB2 antes de iniciar a instalação.

Se estiver instalando este produto usando a barra de ativação, o Installation Manager foi iniciado e configurado automaticamente para você, portanto, é possível ir diretamente para a [Etapa 2.](#page-8-0)

- 1. Opcional: Se NÃO estiver instalando a partir da barra de ativação, conclua as etapas a seguir:
	- a. Clique em **Iniciar** > **Todos os Programas** > **IBM Installation Manager** > **IBM Installation Manager** para iniciar o Installation Manager.

**Nota:** Se uma versão mais nova do Installation Manager for localizada, será perguntado se você deseja instalá-la antes de continuar. Clique em **OK** para continuar. O Installation Manager instala automaticamente a nova versão, reinicia e continua.

- b. Defina o local do repositório. Clique em **Arquivo** > **Preferências** para abrir a página **Preferências do Installation Manager**.
- c. Clique em **Incluir Repositório** para incluir um novo local do repositório. Os locais do repositório são *image\_directory*/disk1/IMmontk75/ repository.config (para o Business Monitor Development Toolkit) e *image\_directory*/WTE\_Disk/repository/repository.config (para o ambiente de teste), em que *image\_directory* contém a imagem de instalação extraída para o Business Monitor Development Toolkit.
- d. Clique em **Navegar** para navegar até o local do repositório. Clique em **OK**. O novo local de repositório é incluído na lista de repositórios.
- e. Clique em **OK** na página **Configuração de Repositórios** para salvar suas preferências e sair da página **Preferências**.
- f. A partir da página inicial do Installation Manager, clique em **Instalar**.
- <span id="page-8-0"></span>2. Certifique-se de que o pacote Business Monitor Development Toolkit esteja selecionado e quaisquer atualizações no pacote que deseja instalar. As atualizações que possuem dependências são automaticamente selecionadas e desmarcadas juntas. Os pacotes a seguir são selecionados para você:
	- v IBM Cognos Business Intelligence (limpe a caixa de seleção se você não for um usuário administrativo)
	- v WebSphere Application Server ND (limpe a caixa de seleção se o pacote já estiver instalado)
	- v DB2 Express (limpe a caixa de seleção se você já tiver um banco de dados DB2 instalado ou se não for um usuário administrativo)
	- IBM Business Monitor
	- v Business Monitor Development Toolkit
- 3. Na página Licenças, leia o contrato de licença para os pacotes selecionados.
	- Se você selecionou mais de um pacote para instalação, pode haver um contrato de licença para cada pacote. No lado esquerdo da página **Licença**, clique em cada versão do pacote para exibir seu contrato de licença. As versões de pacote que você selecionar para instalar (por exemplo, o pacote base e uma atualização) são indicadas debaixo do nome do pacote.
	- a. Se você concordar com os termos de todos os contratos de licença, clique em **Aceito os termos dos contratos de licença**.
	- b. Clique em **Avançar** para continuar.
- 4. Na página Local, clique no *package\_group* que contém o pacote do Rational Application Developer. Se o grupo de pacotes selecionado não atender aos pré-requisitos necessários para o kit de ferramentas, um erro será apontado.
	- a. Se estiver criando um ambiente de teste, talvez você deseje alterar o caminho padrão para ele. Selecione **WebSphere Application Server - ND** e insira o caminho para o ambiente de teste.
	- b. Clique em **Avançar** para continuar.
- 5. Na página Recursos, selecione os recursos do pacote que deseja instalar. Se não tiver selecionado-o, então ele não será exibido como um recurso instalável.
	- a. Opcional: Para ver os relacionamentos de dependência entre recursos, selecione **Mostrar Dependências**.
	- b. Opcional: Clique em um recurso para visualizar sua descrição resumida em **Detalhes**.
	- c. Selecione ou limpe os recursos nos pacotes. O Installation Manager aplicará automaticamente quaisquer dependências com outros recursos e exibirá o tamanho do download atualizado e os requisitos de espaço em disco para a instalação.
		- v Se você selecionar um ou mais perfis de desenvolvimento independente, os perfis serão criados para você durante a instalação. Um perfil pode já estar selecionado com base nas opções escolhidas.

Um perfil de desenvolvimento independente é um perfil de desenvolvimento padrão que fornece um ambiente de teste do IBM Business Monitor. Se você optar por não instalar um perfil de desenvolvimento independente padrão, poderá instalar um posteriormente, ativando o Installation Manager e clicando em **Modificar** na primeira página.

d. Ao concluir a seleção de recursos, clique em **Próximo** para continuar.

- 6. Na página Perfis, insira as credenciais para o perfil independente e o servidor de teste que está sendo criado. O nome de usuário padrão é admin e a senha padrão é admin.
- 7. Se você selecionou DB2 Express, na página Configurações Comuns, insira um nome de usuário e uma senha para o DB2 e clique em **Avançar**. O nome de usuário padrão é bpmadmin e a senha padrão é bpmadmin1.

**Importante:** Você deve alterar a senha padrão se ela não estiver em conformidade com a política de senha em seu sistema operacional (tal como o Windows 2008).

**Restrição:** Os nomes de usuário não devem conter sequências NL.

- 8. Na página Sumário, revise suas opções antes de instalar o pacote do IBM Business Process Manager Advanced. Se você deseja alterar as opções realizadas nas páginas anteriores, clique em **Voltar** e faça suas alterações. Quando estiver satisfeito com as opções de instalação, clique em **Instalar** para instalar o pacote. Um indicador de progresso mostra a porcentagem da instalação concluída.
- 9. Quando o processo de instalação é concluído, uma mensagem confirma o êxito do processo.
	- a. Clique em **Visualizar Arquivo de Log** para abrir o arquivo de log da instalação para a sessão atual em uma nova janela. Você deve fechar a janela Log de Instalação para continuar.
	- b. Dependendo de se você selecionou para instalar um ambiente de teste, poderá ser fornecida a opção para criar um perfil quando você sair. Se já criou um perfil independente como parte da instalação, selecione **Nenhum**.
	- c. Clique em **Concluir** para fechar o Installation Manager.

## **Instalando Silenciosamente**

É possível instalar o Business Monitor Development Toolkit em um ambiente existente do Rational Application Developer no modo de instalação *silenciosa*. Ao instalar no modo silencioso, a interface com o usuário não fica disponível. Em vez disso, execute um comando para usar um arquivo de resposta que instala o produto.

Antes de concluir a instalação no Rational Application Developer, você deve ter concluído as tarefas a seguir:

- Instalado o Rational Application Developer 8.0.2
- v Selecionado o recurso do Rational Application Developer **Ferramenta de Desenvolvimento do WebSphere Application Server, versão 7.0** como parte dessa instalação.

**Importante:** Se estiver instalando o Business Monitor Development Toolkit com seu ambiente de teste como um usuário não administrativo ou não raiz, você deverá instalar o DB2 antes de iniciar a instalação.

**Importante:** Para instalar ou executar o Business Monitor Development Toolkit no Windows 7, Windows Vista ou Windows Server 2008, você deve elevar seus privilégios de conta do usuário Microsoft Windows clicando com o botão direito do mouse em launchpad.exe e selecionando **Executar como Administrador**. Isto é necessário para ambos os usuários, administrativo e não administrativo.

<span id="page-10-0"></span>Para instalar silenciosamente o Business Monitor Development Toolkit, conclua as seguintes etapas:

- 1. Leia e aceite os termos de licença antes da instalação. Incluir -acceptLicense no arquivo de resposta significa que você aceita todas as licenças.
- 2. Crie o arquivo de resposta que instalará o Business Monitor Development Toolkit. Copie o arquivo de resposta de amostra no diretório a seguir para criar seu próprio arquivo de resposta:

*dvd\_root*/disk1/responsefiles/responsefile.install.xml

3. Modifique os parâmetros conforme direcionado no texto do modelo de arquivo de resposta para criar seu arquivo de resposta. Também é possível criar um arquivo de resposta registrando suas ações no Installation Manager. Ao registrar um arquivo de resposta, as seleções feitas no Gerenciador de Instalação são armazenadas em um arquivo XML. Ao executar o Gerenciador de Instalação no modo silencioso, o Gerenciador de Instalação usa os dados do arquivo de resposta XML para executar a instalação.

**Importante:** Verifique se os locais do repositório na parte superior do arquivo de resposta de amostra apontam para o local correto em seu ambiente.

4. Execute o seguinte comando:

Para instalar como administrador:

*extract\_location*\IM\installc.exe -acceptLicense input *dvd\_root*\disk1\responsefiles\responsefile.install.xml -log *preferred\_log\_location*\silent\_install.log

Para instalar como nonadministrador:

*extract\_location*\IM\userinstc.exe -acceptLicense input *dvd\_root*\disk1\responsefiles\responsefile.install.xml -log *preferred\_log\_location*\silent\_install.log

O Installation Manager instala quaisquer pré-requisitos necessários e o Business Monitor Development Toolkit e grava um arquivo de log no diretório especificado.

## **Informações relacionadas**

[Instalando Silenciosamente com o Gerenciador de Instalação](http://publib.boulder.ibm.com/infocenter/install/v1r4/topic/com.ibm.silentinstall12.doc/topics/c_silent_install_over_IM.html)

[Registrando um Arquivo de Resposta com o Gerenciador de Instalação](http://publib.boulder.ibm.com/infocenter/install/v1r4/topic/com.ibm.silentinstall12.doc/topics/t_silent_create_response_files_IM.html)

## **Removendo o Kit de Ferramentas de Desenvolvimento**

É possível utilizar o IBM Installation Manager para remover o Business Monitor Development Toolkit de seu computador. O IBM Installation Manager suporta tanto os métodos interativo quanto silencioso.

Antes de desinstalar o kit de ferramentas de desenvolvimento, você deve ter concluído as tarefas a seguir:

v Desinstale o FDL para utilitário do monitor model para o WebSphere MQ Workflow do Rational Application Developer

Para obter instruções sobre como desinstalar esse plug-in, consulte ["Removendo o](#page-12-0) [FDL para utilitário do monitor model para o WebSphere MQ Workflow" na página](#page-12-0) [9.](#page-12-0)

Escolha uma das opções a seguir para remover o kit de ferramentas de sua estação de trabalho.

#### **Tarefas relacionadas**

["Removendo o FDL para utilitário do monitor model para o WebSphere MQ](#page-12-0) [Workflow" na página 9](#page-12-0)

Se você precisa remover o Business Monitor Development Toolkit, deverá remover o FDL para utilitário de modelo de monitor do Integration Designer ou do Rational Application Developer primeiro. Caso contrário, você verá diversas mensagens de aviso.

# **Removendo o Kit de Ferramentas Utilizando o Método Interativo do IBM Installation Manager**

Utilize o método interativo do IBM Installation Manager para remover o Business Monitor Development Toolkit do seu computador. O método interativo fornece uma interface onde você pode selecionar os pacotes a serem removidos.

Para remover o kit de ferramentas utilizando o método interativo IBM Installation Manager, conclua as etapas a seguir:

- 1. Feche os programas que instalou usando o Gerenciador de Instalação.
- 2. Pare todos os servidores em execução.
- 3. Inicie o Installation Manager. Na página Iniciar, clique em **Desinstalar**.
- 4. Na página Desinstalar Pacotes, selecione IBM Business Process Manager Advanced e os pacotes associados e clique em **Avançar**.
- 5. Na página Resumo, revise a lista de pacotes que serão desinstalados e, em seguida, clique em **Desinstalar**. Após a desinstalação concluir, a página Concluir é aberta.
- 6. Clique em **Concluir** para sair do assistente.

# **Removendo o Kit de Ferramentas Utilizando o Método Silencioso do IBM Installation Manager**

Utilize o método de silêncio do IBM Installation Manager para remover o Business Monitor Development Toolkit de seu computador. O método de silêncio permite que você customize o arquivo de resposta fornecido e execute um arquivo em lote da linha de comando para remover o kit de ferramentas.

Para remover o kit de ferramentas utilizando o método silencioso do IBM Installation Manager, conclua as seguintes etapas:

- 1. Vá para o diretório da imagem de instalação do kit de ferramentas.
- 2. Faça uma cópia do arquivo responsefile.uninstall.xml.

Uma amostra do arquivo de resposta para desinstalar o produto também é incluída na imagem de instalação extraída como:

• *extract directory*\disk1\responsefiles\responsefile.uninstall.xml

e nos DVDs no produto como:

- *DVD\_root*\disk1\responsefiles\responsefile.uninstall.xml
- 3. Abra a cópia do responsefile.uninstall.xml e substitua as variáveis a seguir pelos valores corretos:

*(PACKAGE\_GROUP\_NAME), (PRODUCT\_INSTALL\_DIR)*

- 4. Salve e feche o arquivo.
- 5. De um prompt de comandos, vá para o diretório de instalação do IBM Installation Manager. Por exemplo, insira

```
cd C:\Arquivos de Programas\IBM\InstallationManager\eclipse\tools
```
<span id="page-12-0"></span>6. Emita o seguinte comando:

```
imcl.exe input dvd_root\disk1\responsefiles\
responsefile.uninstall.xml -log preferred_log_location\
silent_install.log
```
Quando o processo de desinstalação for concluído, revise o arquivo de log para confirmar se nenhum erro ocorreu. O arquivo de log está localizado no diretório de log do IBM Installation Manager. Nos sistemas operacionais Windows, o arquivo de log estaria localizado no seguinte diretório:

C:\Documents and Settings\All Users\Application Data\IBM\Installation Manager\logs

# **Removendo o FDL para utilitário do monitor model para o WebSphere MQ Workflow**

Se você precisa remover o Business Monitor Development Toolkit, deverá remover o FDL para utilitário de modelo de monitor do Integration Designer ou do Rational Application Developer primeiro. Caso contrário, você verá diversas mensagens de aviso.

Para remover o utilitário do Integration Designer ou do Rational Application Developer, conclua as seguintes etapas:

- 1. Clique em **Ajuda** > **Atualizações de Software** > **Gerenciar Configuração**.
- 2. Expanda a árvore para localizar o **FDL para Monitorar o Recurso de Utilitário de Modelo 1.0.9** e selecioná-lo.
- 3. Clique com o botão direito do mouse em **FDL para Monitorar o Recurso de Utilitário de Modelo 1.0.9**. O menu exibe **Substituir com**, **Desativar**, **Desinstalar** e **Propriedades**.
- 4. Clique em **Desinstalar**.

#### **Conceitos relacionados**

["Removendo o Kit de Ferramentas de Desenvolvimento" na página 7](#page-10-0) É possível utilizar o IBM Installation Manager para remover o Business Monitor Development Toolkit de seu computador. O IBM Installation Manager suporta tanto os métodos interativo quanto silencioso.

## **Resolução de Problemas da Instalação do Kit de Ferramentas**

Há alguns problemas que podem ser encontrados ao instalar ou remover o Business Monitor Development Toolkit.

É possível localizar as dicas de resolução de problemas mais recentes na seção Notas Técnicas da página de Suporte do Business Monitor.

## **Informações relacionadas**

[WebSphere Business Monitor TechNotes](http://www.ibm.com/support/search.wss?rs=802&tc=SSSRR3&q=6.1)

## **Servidor Não Aparece na Visualização Servidores**

Após ter instalado o IBM Business Monitor Development Toolkit, o servidor IBM Business Process Manager deve aparecer na visualização Servidores no Rational Application Developer ou Integration Designer. Verifique se o perfil foi criado e reinicie o Rational Application Developer ou o Integration Designer usando o parâmetro -clean.

1. Verifique se o perfil foi criado no diretório profile\_root.

- 2. Inicie o Rational Application Developer or Integration Designer com o parâmetro -clean.
	- a. Abra um prompt de comandos e navegue até o diretório onde o Rational Application Developer or Integration Designer está instalado.
	- b. Digite um dos seguintes comandos dependendo do seu ambiente de desenvolvimento:

Rational Application Developer: eclipse.exe -clean

Integration Designer: wid.exe -clean

3. Se o servidor ainda não aparecer, crie um novo servidor seguindo as instruções em Incluindo um Novo Servidor no Ambiente de Teste.

# **Removendo Manualmente a Configuração do Servidor de Espaço de Trabalho**

Para evitar problemas com recursos do projeto não resolvidos, você não deve continuar usando a área de trabalho do Business Monitor Development Toolkit após o kit de ferramentas ter sido desinstalado. Entretanto, se precisar usar a área de trabalho para projetos que não são do kit de ferramentas, você deve primeiro remover quaisquer configurações do servidor do kit de ferramentas restantes.

Quando você remove o Business Monitor Development Toolkit usando o servidor IBM Installation Manager, IBM Business Process Manager as configurações permanecem no espaço de trabalho. Depois da conclusão bem-sucedida da desinstalação, você poderá executar o seguinte procedimento para excluir as configurações do espaço de trabalho.

- 1. No seu aplicativo de desenvolvimento, selecione **Janela** > **Mostrar Visualização** > **Servidores**.
- 2. Na visualização Servidores, exclua as configurações do servidor que são aplicáveis ao seu ambiente.
- 3. Quando a mensagem de confirmação Excluir Servidor for exibida, faça as seleções relacionadas à exclusão de servidores ativamente em execução e clique em **OK**.

## **Informações relacionadas**

[WebSphere Business Monitor TechNotes](http://www.ibm.com/support/search.wss?rs=802&tc=SSSRR3&q=6.1)

## **Reinstalação Não Pode Criar Novo Perfil**

Se você tentar reinstalar o produto no mesmo local, ou se tentar reinstalar depois de uma desinstalação com falha, a instalação poderá falhar porque um novo perfil não pode ser criado.

Se os bancos de dados foram criados para o ambiente de teste, os bancos de dados deverão ser eliminados antes de poder criar um novo perfil.

Se os bancos de dados não forem eliminados automaticamente durante a desinstalação, você deverá eliminá-los manualmente.

- v Para o perfil qbpmaps, os bancos de dados padrão são QBPMDB, QPDWDB e QCMNDB
- v Para o perfil qesb, os bancos de dados padrão são ECMNDB e QECMNDB (um ou ambos)
- v Para o perfil qmwas, os bancos de dados padrão são COGNOSCS e MONITOR
- v Para o perfil qmbpmaps, os bancos de dados padrão são QBPMDB, QPDWDB, QCMNDB, MONITOR e COGNOSCS
- v Para o perfil qmesb, os bancos de dados padrão são ECMNDB, dateQECMNDB, MONITOR e COGNOSCS

# **Importando Modelos de Monitor a Partir de um Arquivo de Troca de Projetos**

Se tiver um arquivo .zip de troca de projetos (PI) contendo seus modelos de monitor de um release anterior do Business Monitor Development Toolkit, será possível importar os modelos de monitor para uma área de trabalho no Rational Application Developer ou Integration Designer.

Para importar um arquivo PI para uma área de trabalho no Rational Application Developer ou Integration Designer, conclua as etapas a seguir:

- 1. No Rational Application Developer ou Integration Designer, clique em **Arquivo** > **Importar**.
- 2. Expanda **Geral**, clique em **Projetos Existentes na Área de Trabalho** e clique em **Avançar**.
- 3. No painel Importar Projetos, clique em **Selecionar Archive** e clique em **Procurar**. Acesse o arquivo .zip PI e clique em **Abrir**. Será possível ver seus projetos na caixa Projetos.
- 4. Assegure que qualquer projeto que deseja importar tenha uma marca de seleção ao lado dele.
- 5. Clique em **Concluir**.

## **Exportando Modelos de Monitor para um Archive**

É possível exportar seus modelos de monitor para um archive a partir do Rational Application Developer ou do Integration Designer.

Para exportar um archive a partir de uma área de trabalho do Rational Application Developer ou do Integration Designer, conclua as etapas a seguir:

- 1. No Rational Application Developer ou Integration Designer, clique em **Arquivo** > **Exportar**.
- 2. Expanda **Geral**, clique em **Archive** e clique em **Avançar**.
- 3. No painel Archive, selecione as caixas de seleção para os projetos a incluir no archive.
- 4. No campo **Para Archive**, insira um nome do arquivo. Assegure que as opções **Salvar no formato zip** e **Criar estrutura de diretórios para arquivos** estejam selecionadas.
- 5. Clique em **Concluir**.

# **Capítulo 2. Convenções de Diretório**

Este tópico define os caminhos e os nomes de pasta padrão do produto e dos componentes do produto IBM Business Process Manager.

Como os caminhos de arquivo podem variar dos caminhos de arquivo padrão determinados durante a instalação do produto, a documentação identifica esses valores e variáveis. As variáveis usadas em toda a documentação são definidas nas seções a seguir.

## **Imagem de Instalação**

*Imagem de instalação* refere-se à estrutura do arquivo em um CD do produto ou à estrutura do arquivo criada localmente como resultado da cópia do CD do produto ou da descompactação dos pacotes de software transferidos por download do Passport Advantage ou de outra área de distribuição.

#### **monitor\_installation\_image**

Representa a imagem de instalação do IBM Business Process Manager .

## **toolkit\_installation\_image**

Representa a imagem de instalação do Business Monitor Development Toolkit.

## **Locais Padrão da Instalação**

Ao instalar o software e não especificar um local da instalação, o programa de instalação usa um local padrão para instalar o produto. Esse local é chamado de *diretório de instalação padrão*. Esses caminhos são definidos como variáveis em toda documentação porque um usuário pode escolher ou não instalar os produtos no diretório padrão, e a estrutura do diretório padrão pode variar de um sistema operacional para outro.

#### **monitor\_root**

Os diretórios-raiz de instalação padrão a seguir são para IBM Business Process Manager **quando instalado a partir do Installation Manager**:

AIX: /usr/IBM/WebSphere/AppServer

HP-UX: /opt/IBM/WebSphere/AppServer

Linux: /opt/ibm/WebSphere/AppServer

Solaris: /opt/ibm/WebSphere/AppServer

Windows: C:\Arquivos de Programas\IBM\WebSphere\AppServer

Os diretórios-raiz de instalação padrão a seguir são para IBM Business Process Manager **quando instalado silenciosamente**:

AIX: /usr/IBM/WebSphere/MonServer

HP-UX: /opt/IBM/WebSphere/MonServer

Linux: /opt/ibm/WebSphere/MonServer

Solaris: /opt/ibm/WebSphere/MonServer

Windows: C:\IBM\WebSphere\MonServer

## **app\_server\_root**

Os seguintes diretórios raiz de instalação padrão destinam-se ao WebSphere Application Server:

AIX: /usr/IBM/WebSphere/AppServer

HP-UX: /opt/IBM/WebSphere/AppServer

Linux: /opt/IBM/WebSphere/AppServer

Solaris: /opt/IBM/WebSphere/AppServer

Windows: C:\Arquivos de Programas\IBM\WebSphere\AppServer

## **profile\_root**

Os diretórios-raiz de instalação padrão a seguir são para perfis do WebSphere Application Server **quando instalados a partir do Installation Manager**:

AIX: /usr/IBM/WebSphere/AppServer/profiles/*profile\_name* HP-UX: /opt/IBM/WebSphere/AppServer/profiles/*profile\_name* Linux: /opt/IBM/WebSphere/AppServer/profiles/*profile\_name* Solaris: /opt/IBM/WebSphere/AppServer/profiles/*profile\_name* Windows: C:\Arquivos de Programas\IBM\WebSphere\AppServer\ profiles\*profile\_name*

Os diretórios-raiz de instalação padrão a seguir são para perfis do WebSphere Application Server **quando instalados silenciosamente**:

AIX: /usr/IBM/WebSphere/MonServer/profiles/*profile\_name* HP-UX: /opt/IBM/WebSphere/MonServer/profiles/*profile\_name* Linux: /opt/IBM/WebSphere/MonServer/profiles/*profile\_name* Solaris: /opt/IBM/WebSphere/MonServer/profiles/*profile\_name* Windows: C:\Arquivos de Programas\WebSphere\MonServer\profiles\ *profile\_name*

#### **portal\_root**

Os seguintes diretórios raiz de instalação padrão destinam-se ao WebSphere Portal:

AIX: /usr/IBM/WebSphere/PortalServer

HP-UX: /opt/IBM/WebSphere/PortalServer

Linux: /opt/IBM/WebSphere/PortalServer

Solaris: /opt/IBM/WebSphere/PortalServer

Windows: C:\Arquivos de Programas\IBM\WebSphere\PortalServer

## **integration\_dev\_root**

O seguinte caminho é o diretório de instalação padrão do Integration Designer:

Windows: C:\IBM\IntegrationDesigner\v7.5

Linux: /opt/IBM/IntegrationDesigner/v7.5

## **app\_dev\_root**

O seguinte caminho é o diretório de instalação padrão do Rational Application Developer:

Windows: C:\Program Files\IBM\SDP

## **Diretórios de Instalação Padrão para o Gerenciador de Instalação**

O Gerenciador de Instalação usa dois diretórios padrão. Um é o diretório no qual a barra de ativação do produto instala o Gerenciador de Instalação. O outro é o diretório do local de dados do agente, que o Gerenciador de Instalação usa para os dados associados ao aplicativo, como o estado e histórico de operações executadas

pelo Gerenciador de Instalação. Para obter informações adicionais sobre o local de dados do agente, consulte *Local de Dados do Agente* no link relacionado.

#### **root\_installation\_directory**

O seguinte caminho é o diretório de instalação padrão para o Gerenciador de Instalação de um usuário raiz ou administrativo:

AIX: /opt/IBM/InstallationManager/eclipse

HP-UX: /opt/IBM/InstallationManager/eclipse

Linux: /opt/IBM/InstallationManager/eclipse

Solaris: /opt/IBM/InstallationManager/eclipse

Windows: C:\Program Files\IBM\Installation Manager\eclipse

#### **nonroot\_installation\_directory**

O seguinte caminho é o diretório de instalação padrão para o Gerenciador de Instalação de um usuário não raiz:

AIX: *user\_home*/IBM/InstallationManager/eclipse

HP-UX: *user\_home*/IBM/InstallationManager/eclipse

Linux: *user\_home*/IBM/InstallationManager/eclipse

Solaris: *user\_home*/IBM/InstallationManager/eclipse

Windows: C:\Documents and Settings\*userID*\IBM\Installation Manager\eclipse

#### **root\_agent\_data\_directory**

O seguinte caminho é o diretório do local de dados do agente padrão para o Gerenciador de Instalação de um usuário raiz ou administrativo:

AIX: /var/ibm/InstallationManager

HP-UX: /var/ibm/InstallationManager

Linux: /var/ibm/InstallationManager

Solaris: /var/ibm/InstallationManager

Windows: C:\Documents and Settings\All Users\Application Data\IBM\Installation Manager

## **nonroot\_agent\_data\_directory**

O seguinte caminho é o diretório do local de dados do agente padrão para o Gerenciador de Instalação de um usuário não raiz:

AIX: *user\_home*/var/ibm/InstallationManager

HP-UX: *user\_home*/var/ibm/InstallationManager

Linux: *user\_home*/var/ibm/InstallationManager

Solaris: *user\_home*/var/ibm/InstallationManager

Windows: C:\Documents and Settings\*userID*\Application Data\IBM\Installation Manager

# **Avisos**

Direitos Restritos para Usuários do Governo dos Estados Unidos - Uso, duplicação ou divulgação restritos pelo documento GSA ADP Schedule Contract com a IBM Corp.

Estas informações foram desenvolvidas para produtos e serviços oferecidos nos Estados Unidos. É possível que a IBM não ofereça os produtos, serviços ou recursos discutidos nesta publicação em outros países. Consulte um representante IBM local para obter informações sobre produtos e serviços disponíveis atualmente em sua área. Qualquer referência a produtos, programas ou serviços IBM não significa que apenas produtos, programas ou serviços IBM possam ser utilizados. Qualquer produto, programa ou serviço funcionalmente equivalente, que não infrinja nenhum direito de propriedade intelectual da IBM poderá se utilizado em substituição a este produto, programa ou serviço. Entretanto, a avaliação e verificação da operação de qualquer produto, programa ou serviço não IBM são de responsabilidade do Cliente.

A IBM pode ter patentes ou solicitações de patentes pendentes relativas a assuntos tratados nesta publicação. O fornecimento desta publicação não lhe garante direito algum sobre tais patentes. Pedidos de licença devem ser enviados, por escrito, para:

Gerência de Relações Comerciais e Industriais da IBM Brasil Av. Pasteur, 138-146 Botafogo Rio de Janeiro, RJ CEP 22290-240

Para pedidos de licença relacionados a informações de DBCS (Conjunto de Caracteres de Byte Duplo), entre em contato com o Departamento de Propriedade Intelectual da IBM em seu país ou envie pedidos de licença, por escrito, para:

IBM World Trade Asia Corporation Licensing 2-31 Roppongi 3-chome, Minato-ku Tokyo 106, Japan

O parágrafo a seguir não se aplica a nenhum país em que tais disposições não estejam de acordo com a legislação local: A INTERNATIONAL BUSINESS MACHINES CORPORATION FORNECE ESTA PUBLICAÇÃO "NO ESTADO EM QUE SE ENCONTRA" SEM GARANTIA DE NENHUM TIPO, SEJA EXPRESSA OU IMPLÍCITA, INCLUINDO, MAS A ELAS NÃO LIMITANDO, AS GARANTIAS OU CONDIÇÕES IMPLÍCITAS DE NÃO INFRAÇÃO, COMERCIALIZAÇÃO OU ADEQUAÇÃO A UM DETERMINADO PROPÓSITO. Alguns países não permitem a exclusão de garantias expressas ou implícitas em certas transações; portanto, essa disposição pode não se aplicar ao Cliente.

Essas informações podem conter imprecisões técnicas ou erros tipográficos. São feitas alterações periódicas nas informações aqui contidas; tais alterações serão incorporadas em futuras edições dessa publicação. A IBM pode, a qualquer momento, aperfeiçoar e/ou alterar os produtos e/ou programas descritos nesta publicação, sem aviso prévio.

Referências nestas informações a Web sites não IBM são fornecidas apenas por conveniência e não representam de forma alguma um endosso a estes Web sites. Os materiais contidos nesses Web sites não fazem parte dos materiais desse produto IBM e a utilização desses Web sites é de inteira responsabilidade do Cliente.

A IBM pode usar ou distribuir as informações fornecidas da forma que julgar apropriada sem incorrer em qualquer obrigação para com o Cliente.

Licenciados deste programa que desejam obter informações sobre este assunto com objetivo de permitir: (i) a troca de informações entre programas criados independentemente e outros programas (incluindo este) e (ii) a utilização mútua das informações trocadas, devem entrar em contato com: Gerência de Relações Comerciais e Industriais da IBM Brasil. Av. Pasteur, 138-146, Botafogo, Rio de Janeiro, RJ, CEP 22290-240

Tais informações podem estar disponíveis, sujeitas a termos e condições apropriadas, incluindo em alguns casos o pagamento de uma taxa.

O programa licenciado descrito nesta publicação e todo o material licenciado disponível são fornecidos pela IBM sob os termos do Contrato com o Cliente IBM, do Contrato Internacional de Licença do Programa IBM ou de qualquer outro contrato equivalente.

Todos os dados de desempenho aqui contidos foram determinados em um ambiente controlado. Portanto, os resultados obtidos em outros ambientes operacionais podem variar significativamente. Algumas medidas podem ter sido tomadas em sistemas em nível de desenvolvimento e não há garantia de que estas medidas serão iguais em sistemas geralmente disponíveis. Além disso, algumas medidas podem ter sido estimadas por extrapolação. Os resultados reais podem variar. Os usuários deste documento devem verificar os dados aplicáveis para seu ambiente específico.

As informações relativas a produtos não IBM foram obtidas junto aos fornecedores dos respectivos produtos, de seus anúncios publicados ou de outras fontes disponíveis publicamente. A IBM não testou estes produtos e não pode confirmar a precisão de seu desempenho, compatibilidade nem qualquer outra reivindicação relacionada a produtos não IBM. Dúvidas sobre os recursos de produtos não IBM devem ser encaminhadas diretamente a seus fornecedores.

Todas as declarações relacionadas aos objetivos e intenções futuras da IBM estão sujeitas a alterações ou cancelamento sem aviso prévio e representam apenas metas e objetivos.

Estas informações contêm exemplos de dados e relatórios utilizados nas operações diárias de negócios. Para ilustrá-los da forma mais completa possível, os exemplos podem incluir nomes de indivíduos, empresas, marcas e produtos. Todos estes nomes são fictícios e qualquer semelhança com nomes e endereços utilizados por uma empresa real é mera coincidência.

## LICENÇA DE COPYRIGHT:

Estas informações contêm programas de aplicativos de amostra na linguagem fonte, ilustrando as técnicas de programação em diversas plataformas operacionais. O Cliente pode copiar, modificar e distribuir estes programas de amostra sem a necessidade de pagar à IBM, com objetivos de desenvolvimento, utilização, marketing ou distribuição de programas aplicativos em conformidade com a interface de programação de aplicativo para a plataforma operacional para a qual

os programas de amostra são criados. Esses exemplos não foram testados completamente em todas as condições. Portanto, a IBM não pode garantir ou implicar a confiabilidade, manutenção ou função destes programas. O Cliente pode copiar, modificar e distribuir estes programas de amostra de qualquer maneira sem pagamento à IBM, com objetivos de desenvolvimento, utilização, marketing ou distribuição de programas aplicativos em conformidade com interfaces de programação de aplicativos da IBM.

Cada cópia ou parte destes programas de amostra ou qualquer trabalho derivado deve incluir um aviso de copyright com os dizeres:

© (nome da empresa) (ano). Partes deste código são derivadas dos Programas de Amostra da IBM Corp. © Copyright IBM Corp. 2000, 2011. Todos os direitos reservados.

Se estas informações estiverem sendo exibidas em cópia eletrônica, as fotografias e ilustrações coloridas podem não aparecer.

## **Informações sobre a Interface de Programação**

As informações sobre interface de programação destinam-se a facilitar a criação de software aplicativo utilizando este programa.

As interfaces de programação de uso geral permitem que o Cliente desenvolva o software aplicativo que obtém os serviços das ferramentas deste programa.

No entanto, estas informações também podem conter informações sobre diagnósticos, modificações e ajustes. As informações sobre diagnósticos, modificações e ajustes são fornecidas para ajudá-lo a depurar seu software aplicativo.

**Aviso:** Não utilize estas informações sobre diagnósticos, modificações e ajustes como uma interface de programação, pois elas estão sujeitas a alterações.

## **Marcas Registradas e Marcas de Serviços**

IBM, o Logotipo IBM, WebSphere, Rational, DB2, Universal Database DB2, Tivoli, Lotus, Passport Advantage, developerWorks, Redbooks, CICS, z/OS e IMS são marcas ou marcas registradas da International Business Machines Corporation nos Estados Unidos e/ou em outros países.

UNIX é uma marca registrada do The Open Group nos Estados Unidos e/ou em outros países.

Java e todas as marcas registradas e logotipos baseados em Java são marcas ou marcas registradas da Sun Microsystems, Inc. nos Estados Unidos e/ou em outros países.

Microsoft e Windows são marcas ou marcas registradas da Microsoft Corporation nos Estados Unidos e/ou em outros países.

Linux é uma marca registrada de Linus Torvalds nos Estados Unidos e/ou em outros países.

Adobe é uma marca ou marca registrada da Adobe Systems Incorporated nos Estados Unidos e/ou em outros países.

Outros nomes de empresas, produtos e serviços podem ser marcas registradas ou marcas de serviços de terceiros.

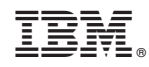

Impresso no Brasil